#### **MASTER OF BUSINESS ADMINSTARTION (MBA) SEMESTER-IV BUSINESS INTELLIGENCE PRACTICAL LAB QUESTION BANK**

### **SET 1**

- 1. What is ETL process in Power BI? Explain with example?
- 2. What is Data visualization and explain various tools for visualization of Data?
- 3. Create a Histogram for the given sales force data

4. Create a data model in Power BI with an example of 10 years sales and profit information of XYZ company.

- 5. What is Dashboard? Create a dash board using Excel data?
- 6. Explain the concept of creating a new column in Power BI desktop with example?
- 7. How to create a Pivot table in Power BI?
- 8. Create a simple table in Power BI desktop and visualize the data with the help of Pie chart?
- 9. Explain the steps to Create a Business report using Power BI with Example
- 10. What is Power Query and how it is useful for analyzing the data in Power BI?
- 11. Explain the steps involved in connecting and preparing data for visualization in Tableau?
- 12. Briefly explain various data aggregation and statistical functions used in Tableau?
- 13. What are the different visualization operations performed on data in Tableau.

14. What is meant by KPI? How the stakeholders of a company need KPI's to understand the business at glance? (Example)

15. Create a visually appealing and informative report that summarizes key findings from your data analysis. Include relevant charts, tables, and titles using Tableau.

16. Create a bar chart to visualize total sales by product category. Explore sorting options to highlight top-selling categories using Tableau.

17. Explain how you would tailor your dashboard for different audiences (e.g., management vs. sales team) to emphasize relevant insights for each group using Tableau.

18. Create a scatter plot to analyze the relationship between sales amount and product price. Consider adding a trend line to identify any correlations.

 $s$ 

**BOS IN BUSINESS MANAGEMENT OSMANIA UNIVERSITY,** Hyderabad-500 007, T.S., India.

19. Get a data set containing supply chain data, including inventory levels, lead times, and supplier performance metrics from web source and design visualizations to identify bottlenecks, optimize inventory management, and improve supply chain efficiency. Use tools like heat maps.

20. Analyze healthcare data, such as patient demographics, medical diagnoses, and treatment outcomes, to identify patterns and insights that can improve patient care and operational efficiency. Create visualizations to track patient wait times, appointment scheduling, and resource utilization in healthcare facilities.

### **SET 2**

- 1) Explain and show the various filers available in Power BI
- 2) How do you get data in Power BI?
- 3) What are the various connectivity modes available in Power BI
- 4) Show the refresh option and various types of refresh options provided in Power BI
- 5) dataset containing sales data for a retail store, create a report with the following elements:
	- A template showing total sales revenue.
	- A bar chart showing total sales by product category.
	- A line chart displaying total sales trend over time.
- 6) Name three types of visualizations available in Power BI and explain when each is appropriate
- 7) create a date in calendar table in Power BI
- 8) Explain the different connectivity modes available in Power BI
- 9) Explain the various sources Power BI can connect to
- 10) Explain different views available in Power BI Desktop
- 11) How do you use building blocks of Microsoft Power BI.
- 12) Explain critical components of the Power BI toolkit and spot the same in query
- 13) Name some commonly used tasks in the Query Editor.
- 14) Explain the Schedule Refresh feature designed to work
- 15) How do you depict a story in Power BI

### **SET 3**

#### **1. What is Power BI?**

Power BI is a collection of Business Intelligence tools, techniques, and processes that are used to extract valuable information from the raw business data by connecting, transforming, and visualizing raw data sets from multiple sources.

mitte Samboa

**CHAIRMAN BOS IN BUSINESS MANAGEMENT OSMANIA UNIVERSITY,** Hyderabad-500 007, T.S., India.

It provides the right tools to create interactive dashboards and live reports that can be shared and published on various platforms to help business users and stakeholders make better decisions. With the competitive and highly categorized information, planners and decision-makers can track their performance in the market.

#### **2. How do you import data into Power BI?**

Data can be imported into Power BI from various sources such as Excel files, databases, online services like Salesforce, and more. You can import data using the "Get Data" option in the Home tab.

#### **3. How does Power BI differ from Excel?**

Power BI is a business analytics tool by Microsoft, whereas Excel is a spreadsheet program. Power BI is more focused on data visualization and analysis, with capabilities for creating interactive reports and dashboards, whereas Excel is a general-purpose spreadsheet tool.

#### **4. Why should we use Power BI?**

Power BI provides an easy way for anyone, including non-technical people, to connect, change, and visualize their raw business data from many different sources and turn it into valuable data that makes it easy to make smart business decisions.

#### **5. Difference between Power BI and Tableau**

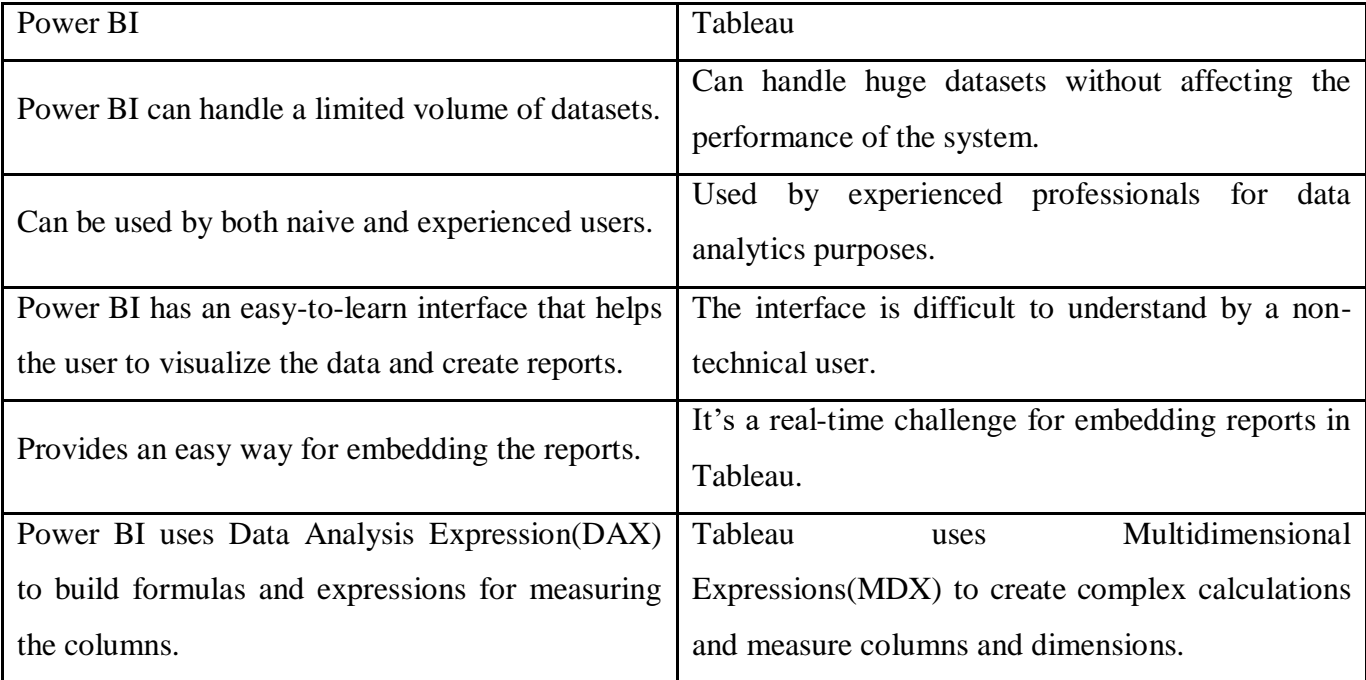

**CHAIRMAN BOS IN BUSINESS MANAGEMENT OSMANIA UNIVERSITY,** Hyderabad-500 007, T.S., India.

#### **6. What is business intelligence and why is it important?**

Business intelligence (BI) refers to the use of technology, applications, and practices for the collection, integration, analysis, and presentation of business information. It helps organizations make data-driven decisions, identify trends, optimize processes, and gain a competitive edge in the market. BI is important because it enables businesses to turn raw data into actionable insights, leading to better strategic planning and improved performance.

#### **7. What is data visualization and why is it important in BI?**

Data visualization is the graphical representation of data and information. It's important in BI because it allows users to easily interpret and understand complex datasets, trends, and patterns. By presenting data visually through charts, graphs, and dashboards, BI systems enable stakeholders to make informed decisions quickly and effectively. Data visualization enhances communication, facilitates analysis, and improves decision-making across all levels of an organization.

#### **8. What are the different types of visualizations available in Power BI?**

Power BI offers various types of visualizations including bar charts, line charts, pie charts, maps, tables, matrices, and more. These visualizations help users represent data in a meaningful way.

### **9. What are the major components of Power BI?**

There are five different components of Power BI.

Power Pivot: Fetches and cleans data and loads on to Power Query

Power Query: Operates on the loaded data

Power Q&A: Makes it possible for users to interact with reports using simple English language

Power View: Lets users create interactive charts, graphs, maps, and other visuals

Power Map: Enables the processing of accurate geographic locations in datasets

#### **10. What is Power BI Q&A?**

Ans: Power BI Q&A is a natural language tool that helps in querying your data and getting the results you need from it. You do this by typing into a dialog box on your Dashboard, which the engine instantaneously generates an answer similar to Power View. Q&A interprets your questions and shows you a restated query of what it is looking from your data. Q&A was developed by Server and Tools, Microsoft Research, and the Bing teams to give you a complete feeling of truly exploring your data.

Smitta Samboan

**CHAIRMAN BOS IN BUSINESS MANAGEMENT OSMANIA UNIVERSITY,** Hyderabad-500 007, T.S., India.

#### **11. What is Power Pivot?**

Power Pivot is an add-on provided by Microsoft for Excel since 2010. Power Pivot was designed to extend the analytical capabilities and services of Microsoft Excel.

### **12. What is Power Query in Power BI?**

Power Query is a data transformation tool integrated into Power BI Desktop. It allows users to connect to various data sources, transform and clean the data, and then load it into the Power BI data model.

#### **13. What is DAX?**

DAX stands for Data Analysis Expressions. It's a collection of functions, operators, and constants used in formulas to calculate and return values. In other words, it helps you create new info from data you already have.

### **14. What is Power View?**

Ans: Power View is a data visualization technology that lets you create interactive charts, graphs, maps, and other visuals which bring your data to life. Power View is available in Excel, SharePoint, SQL Server, and Power BI.

#### **15. What is Power Map?**

Ans: Power Map is an Excel add-in that provides you with a powerful set of tools to help you visualize and gain insight into large sets of data that have a geo-coded component. It can help you produce 3D visualizations by plotting upto a million data points in the form of column, heat, and bubble maps on top of a Bing map. If the data is time stamped, it can also produce interactive views that display, how the data changes over space and time.

#### **16. What is a dashboard in Power BI?**

A dashboard is a single-layer presentation sheet of multiple visualizations reports. The main features of the Power BI dashboard are: It allows you to drill through the page, bookmarks, and selection pane and also lets you create various tiles and integrate URLs. A dashboard can also help you set report layout to mobile view.

**BOS IN BUSINESS MANAGEMENT OSMANIA UNIVERSITY,** Hyderabad-500 007, T.S., India.

#### **17. How can you create calculated columns in Power BI?**

Calculated columns can be created in Power BI using the "New Column" option in the modeling tab. You can write DAX (Data Analysis Expressions) formulas to define calculated columns based on existing data.

#### **18. Explain how relationships are defined in Power BI Desktop.**

Relationships between tables are defined in two ways:

Manually - Relationships between tables are manually defined using primary and foreign keys.

Automatic - When enabled, this automated feature of Power BI detects relationships between tables and creates them automatically.

#### **19. How can we filter data in Power BI?**

Data can be filtered using various filters that are available in Power BI, implicitly. There are basically three types of filters, namely, Page-level filters, Drillthrough filters, and Report-level filters.

Drillthrough filters: With Drillthrough filters in Power BI Desktop, users can create a page in their reports that focuses on specific entities such as suppliers, customers, or manufacturers.

Page-level filters: These are used to filter charts that are present on individual pages.

Report-level filters: They are used to simultaneously filter charts that are present on all pages of a report.

#### **20. What is a slicer in Power BI?**

Answer: A slicer is a visual filter in Power BI that allows users to interactively filter data within a report or dashboard. It provides a user-friendly way to filter data by selecting specific values or ranges from a list.

#### **SET 4**

#### **What is Tableau?**

Tableau is a fast growing and powerful data visualization tool. Tableau is a business intelligence tool which helps us to analyze the raw data in the form of the visual manner; it may be a graph, report, etc.

mitte Samboan

**BOS IN BUSINESS MANAGEMENT OSMANIA UNIVERSITY,** Hyderabad-500 007, T.S., India.

**Example:** - If you have any data like **Big Data, Hadoop, SQL,** or any cloud data and if you want to analyze that given data in the form of pictorial representation of data, you can use Tableau.

Data analysis is very fast with Tableau, and the visualizations created are in the form of worksheets and dashboards. Any professional can understand the data created using Tableau.

Tableau software doesn't require any technical or any programming skills to operate. Tableau is easy and fast for creating visual dashboards.

### **Tools of Tableau**

**A list of Tableau tools**:

- o Tableau Desktop
- o Tableau Public
- o Tableau Online
- o Tableau Server
- o Tableau Reader

### **Download and Installation of Tableau**

**Tableau is available in two ways:-**

- o Tableau Public (Free)
- o Tableau Desktop (Commercial)

Here is a comparison between the Tableau Public and Tableau Desktop

### Tableau Public

- o Tableau Public is a free and open-source.
- o Tableau public data source can connect to Excel and Text files.
- o Tableau public can be installed on Window and Mac operating system.
- o Data and Visualizations are not secured in the Tableau public because it is available in public.

Smitha Samboan

**CHAIRMAN BOS IN BUSINESS MANAGEMENT OSMANIA UNIVERSITY,** Hyderabad-500 007, T.S., India.

- o In Tableau public, data cannot be obtained from different data sources as it is limited to connect only Excel and Text files.
- o Tableau public uses the details at Personal level.

### Tableau Desktop

- o Tableau Desktop is a paid source, personal edition- \$35 per month and professional edition- \$70 per month.
- o Tableau desktop data source can connect to any data source file, including databases, web applications, and more.
- o Tableau desktop can also install on Window and Mac operating system.
- o Data and Visualization are secured in Tableau desktop.
- o In Tableau desktop, data can extract from various data sources and stored as Tableau extract file.
- o Tableau desktop uses the details at Professional and Enterprise level.

### **Lets install the Tableau Desktop on Window machine and go through step by step:-**

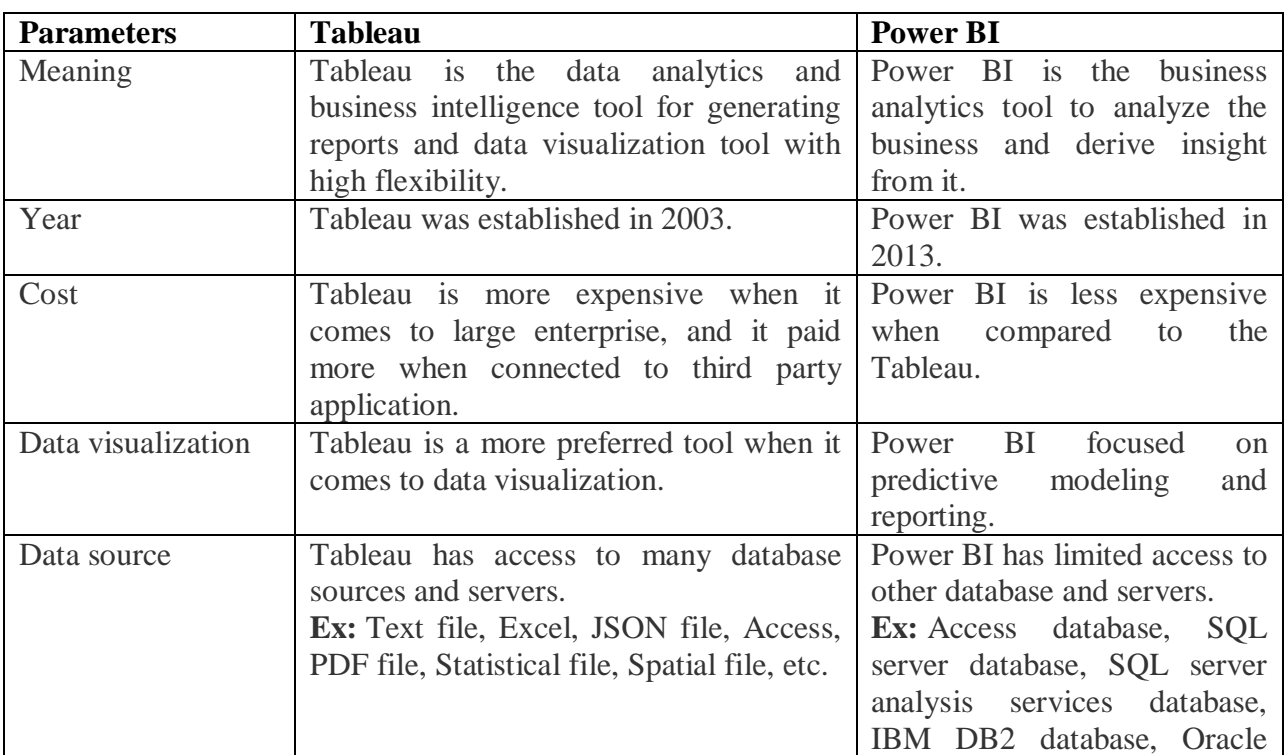

### **Go to <https://www.tableau.com/products/desktop> on your Web browser**

nitta Sambran.

**CHAIRMAN BOS IN BUSINESS MANAGEMENT OSMANIA UNIVERSITY,** Hyderabad-500 007, T.S., India.

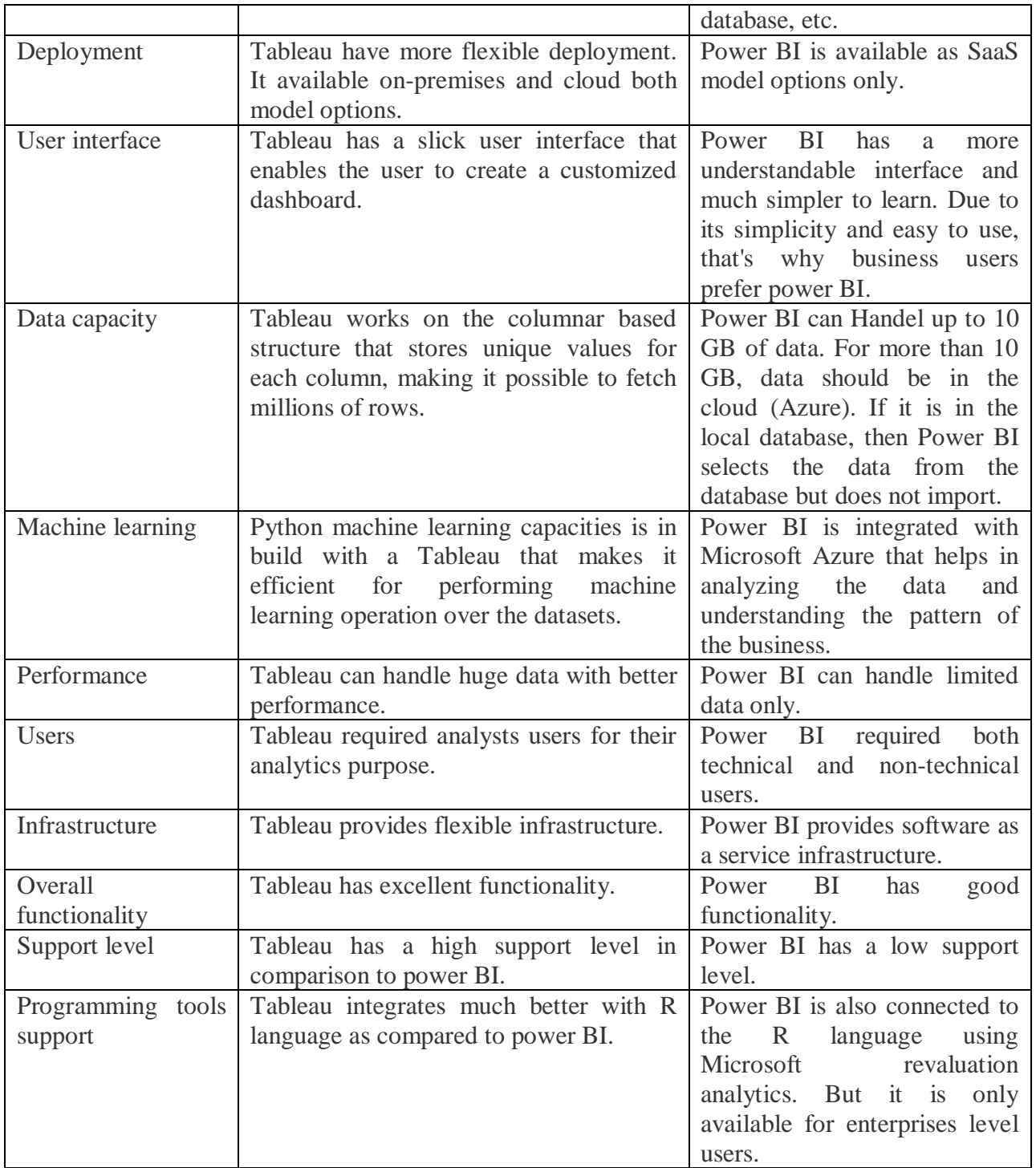

Smitta Sambrain.

**CHAIRMAN<br>BOS IN BUSINESS MANAGEMENT BOS IN BOSINESS MANAGEMENT**<br> **OSMANIA UNIVERSITY,<br>
Hyderabad-500 007, T.S., India.** 

### **Lab Experiment:01**

# **Introduction to Business Intelligence Tools - Tableau and Power BI**

### **Objective:**

To familiarize with and compare the functionalities of Tableau and Power BI for data visualization and analysis.

### **Requirements:**

- Computers with Tableau and Power BI installed.
- Sample datasets for testing.
- Access to online resources for assistance.

### **Experiment Steps:**

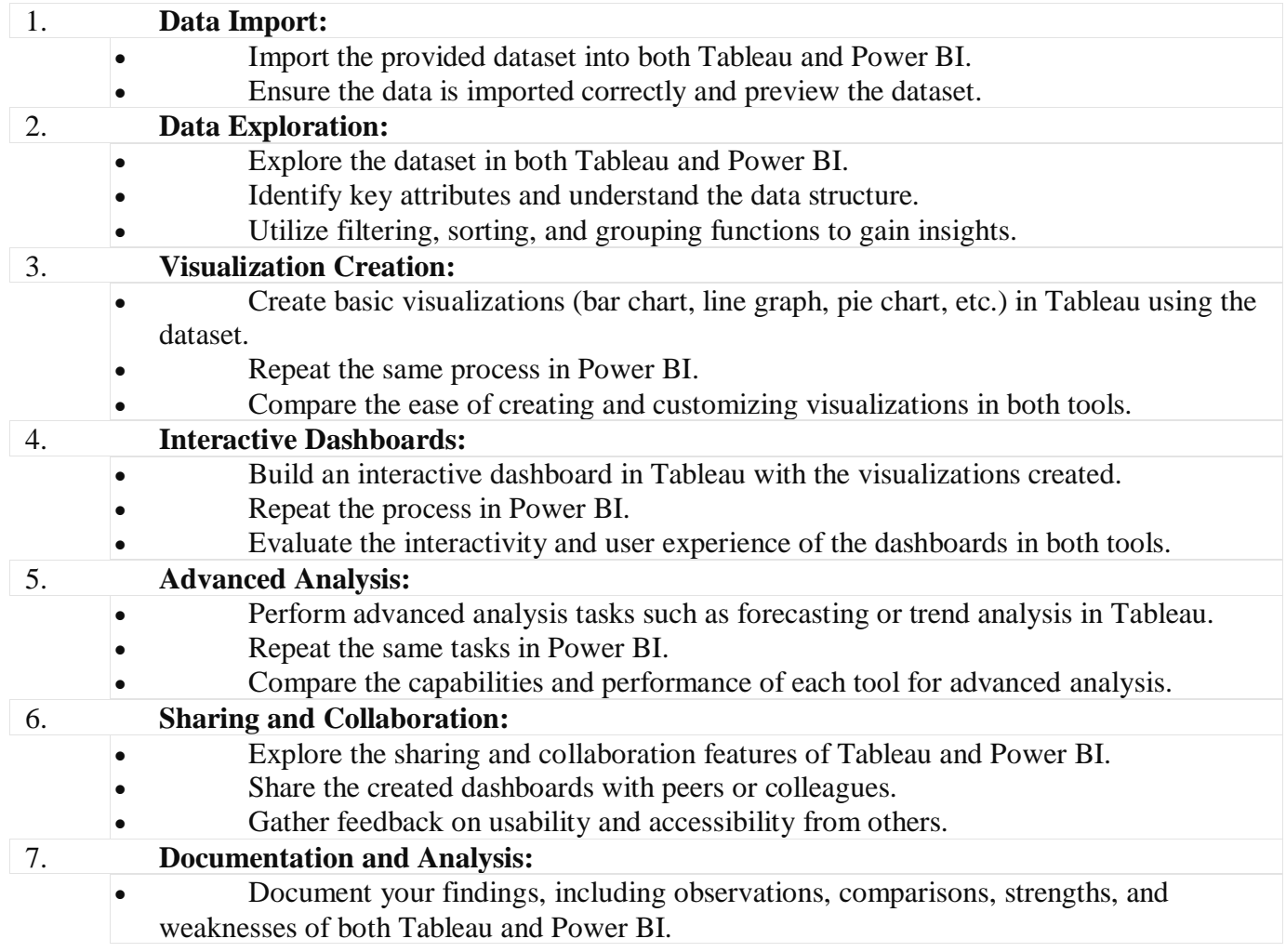

mitte Samboi.

**CHAIRMAN BOS IN BUSINESS MANAGEMENT OSMANIA UNIVERSITY,** Hyderabad-500 007, T.S., India.

 Analyze which tool better meets your requirements based on the experiment outcomes.

#### **Solution:**

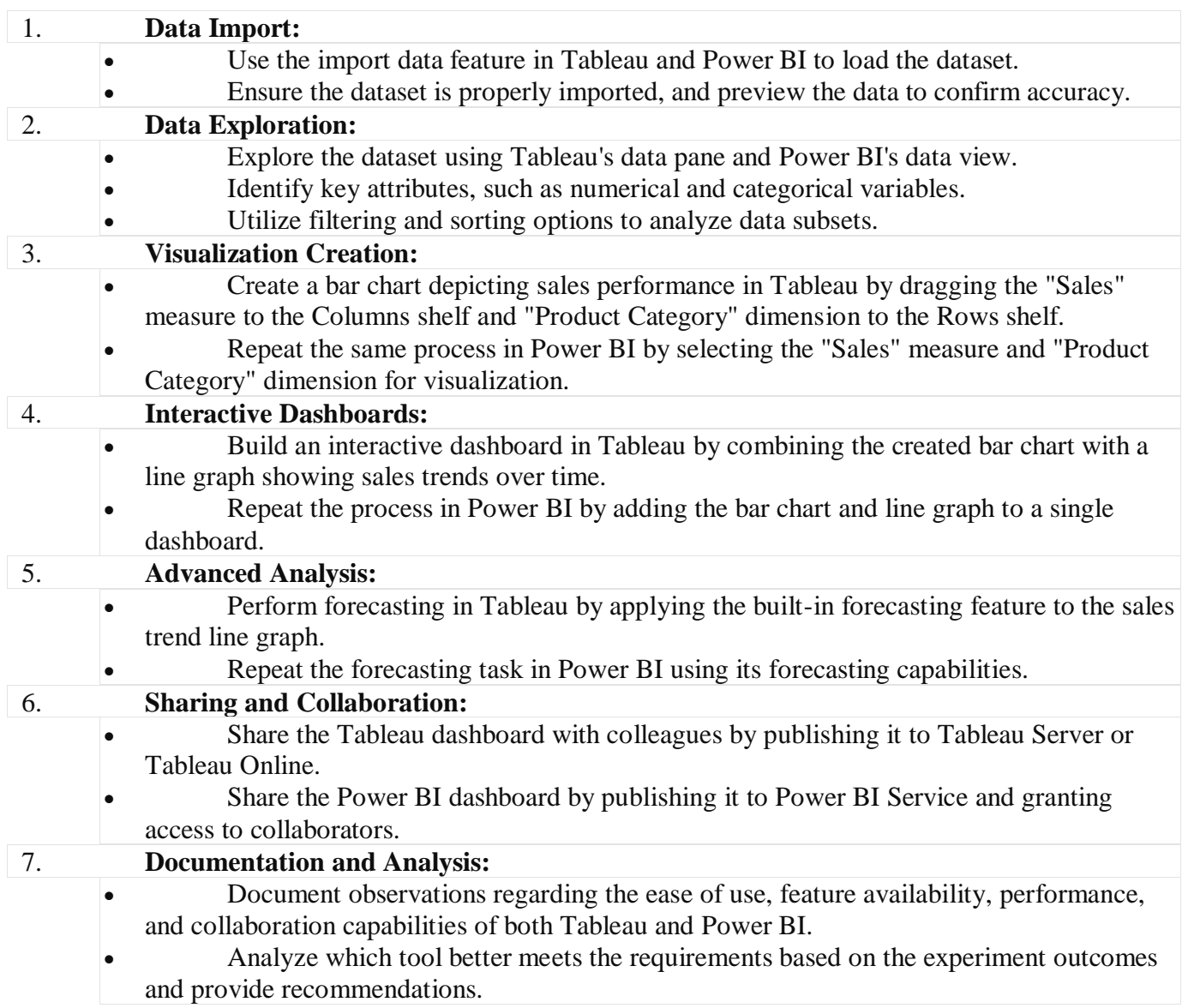

### **OUTCOME:**

This experiment should provide a comprehensive introduction to Tableau and Power BI, enabling participants to understand their functionalities and make informed decisions regarding their suitability for business intelligence purposes.

nitta Samboan.

**CHAIRMAN BOS IN BUSINESS MANAGEMENT OSMANIA UNIVERSITY,** Hyderabad-500 007, T.S., India.

#### **What is the Purpose of a Dashboard?**

A car dashboard provides real-time information about a car's speed, fuel volume, RPM, and other engine-related indicators. Similarly, a data dashboard provides information about company historical sales, key performance indicators (KPIs), sales growth, operational indicators, and customer feedback. This information is presented in a precise manner so that managers or executives can understand the situation and make appropriate decisions.

There are hundreds of moving parts in your business and a dashboard summarizes these events into an easy-to-understand, real-time data visualization. These visualizations and charts can be used to make fast and effective decisions.

There are several benefits of dashboard reporting:

- Usability: a typical company generates gigabytes of raw data daily. Understanding the data can help companies create value from it and make better decisions. Dashboards provide access to all key metrics on a single screen, turning raw data into valuable insights.
- Access to data: a single dashboard has access to multiple data sources to provide detailed reports of the inner workings of a company.
- Decision making: managers or executives can view anomalies, forecast sales, and review historical data to come up with business strategies. The information is available in an interactive visual form, where we can dive deep into historical data or filter out critical parameters.
- Accountability: it provides an unbiased picture of how well your company is performing. The dashboard can show you the difference in growth percentage and how you may have failed at a certain marketing campaign. Accountability is necessary to keep companies away from bankruptcy.
- Interactivity: the gamified and dynamic experience of the dashboard makes it easy to use and understand various factors of organizations. You can filter, isolate a single metric, zoom into a map or time series line plot, search for terms or even use third-party tools to generate anomaly alarms.

mitte Samboai

**BOS IN BUSINESS MANAGEMENT OSMANIA UNIVERSITY,** Hyderabad-500 007, T.S., India.

 Analysis: you can use these dashboards to come up with detailed analytical reports. The dashboard simplifies data analysis tasks as you are monitoring key permanence metrics and making sense of past events.

#### **What are the Types of Dashboards?**

There are several ways to customize the dashboard, and they all fall into one of three categories **[iDashboards](https://www.idashboards.com/blog/2016/09/26/what-is-the-purpose-of-a-dashboard-2)**:

- 1. Operational Dashboards: these dashboards show the real-time performance of day-to-day business operations. They are connected to multiple data sources and contain hundreds of metrics, indicating various functionalities of the business.
- 2. Analytical Dashboards: these dashboards use historical data to identify trends. They are mainly used by data analysts to write detailed reports about a company's past performance and what steps they can use to improve current systems.
- 3. Strategic Dashboards: these dashboards are mainly used to track current performance compared to key performance indicators and align actions with strategy.

### **Lab Experiment:02**

### **Creating Interactive Dashboards and Reports**

#### **Objective:**

To learn and practice creating interactive dashboards and reports using Tableau.

### **Requirements:**

- Computer with Tableau Desktop installed.
- Sample dataset for experimentation.
- Access to online resources for assistance.

#### **Experiment Steps:**

1. **Data Import:**

**CHAIRMAN BOS IN BUSINESS MANAGEMENT OSMANIA UNIVERSITY,** Hyderabad-500 007, T.S., India.

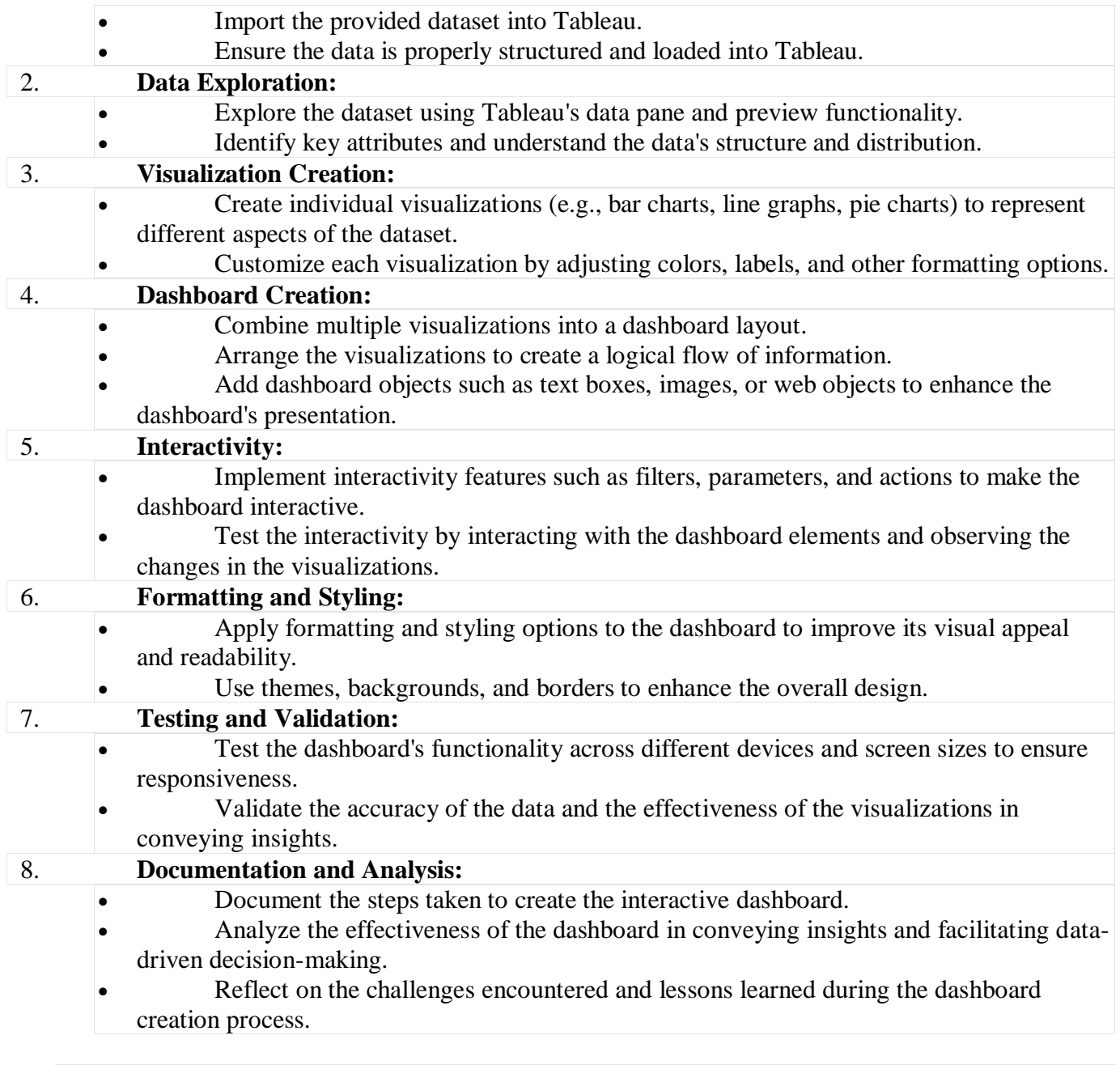

# **Solution:**

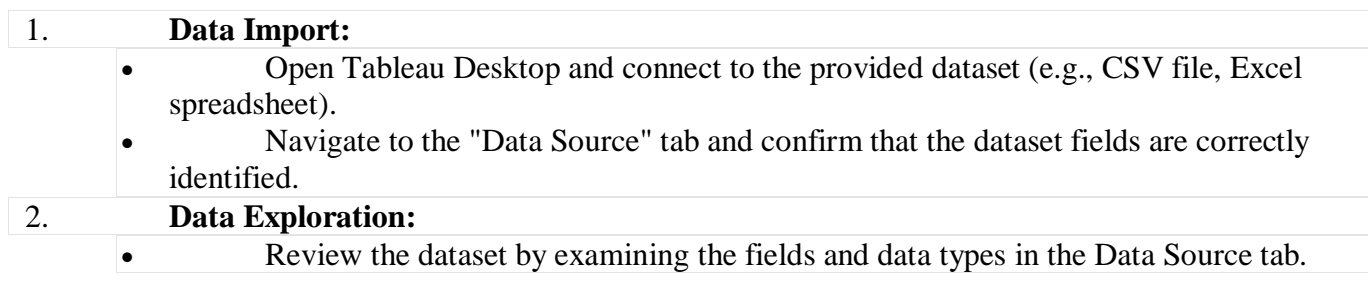

Smitta Samboan.

**CHAIRMAN<br>BOS IN BUSINESS MANAGEMENT BOS IN BOSINESS MANAGEMENT**<br> **OSMANIA UNIVERSITY,<br>
Hyderabad-500 007, T.S., India.** 

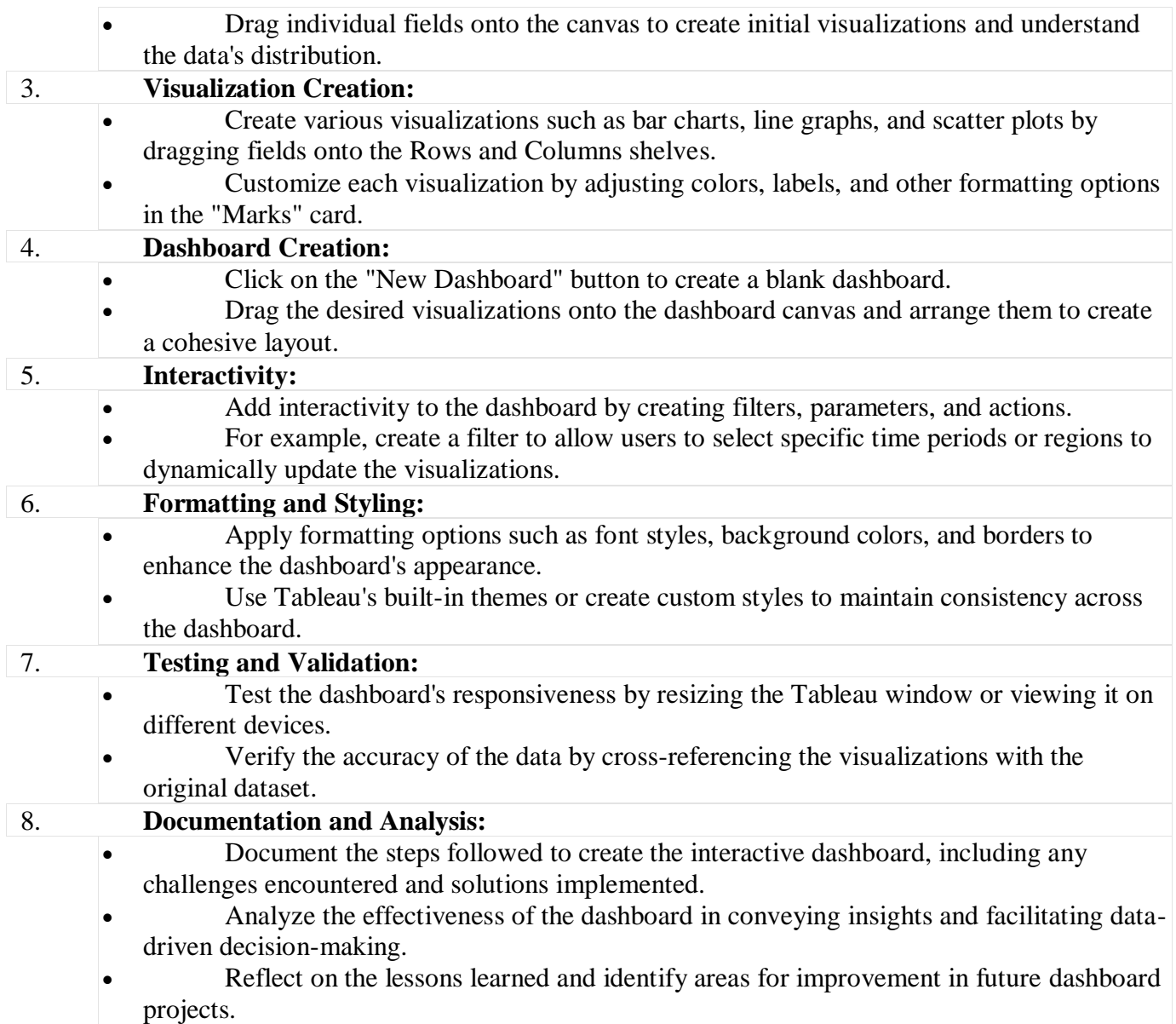

# **Lab Experiment: 03**

# **Data Storytelling and Communicating Insights Effectively**

# **Objective:**

To learn and practice the art of data storytelling and effectively communicating insights using data visualization.

mitta Sambosin.

**CHAIRMAN BOS IN BUSINESS MANAGEMENT** OSMANIA UNIVERSITY, Hyderabad-500 007, T.S., India.

# **Requirements:**

- Computer with data visualization software (e.g., Tableau, Power BI, Python libraries) installed.
- Sample dataset for experimentation.
- Access to online resources for assistance.

#### **Experiment Steps:**

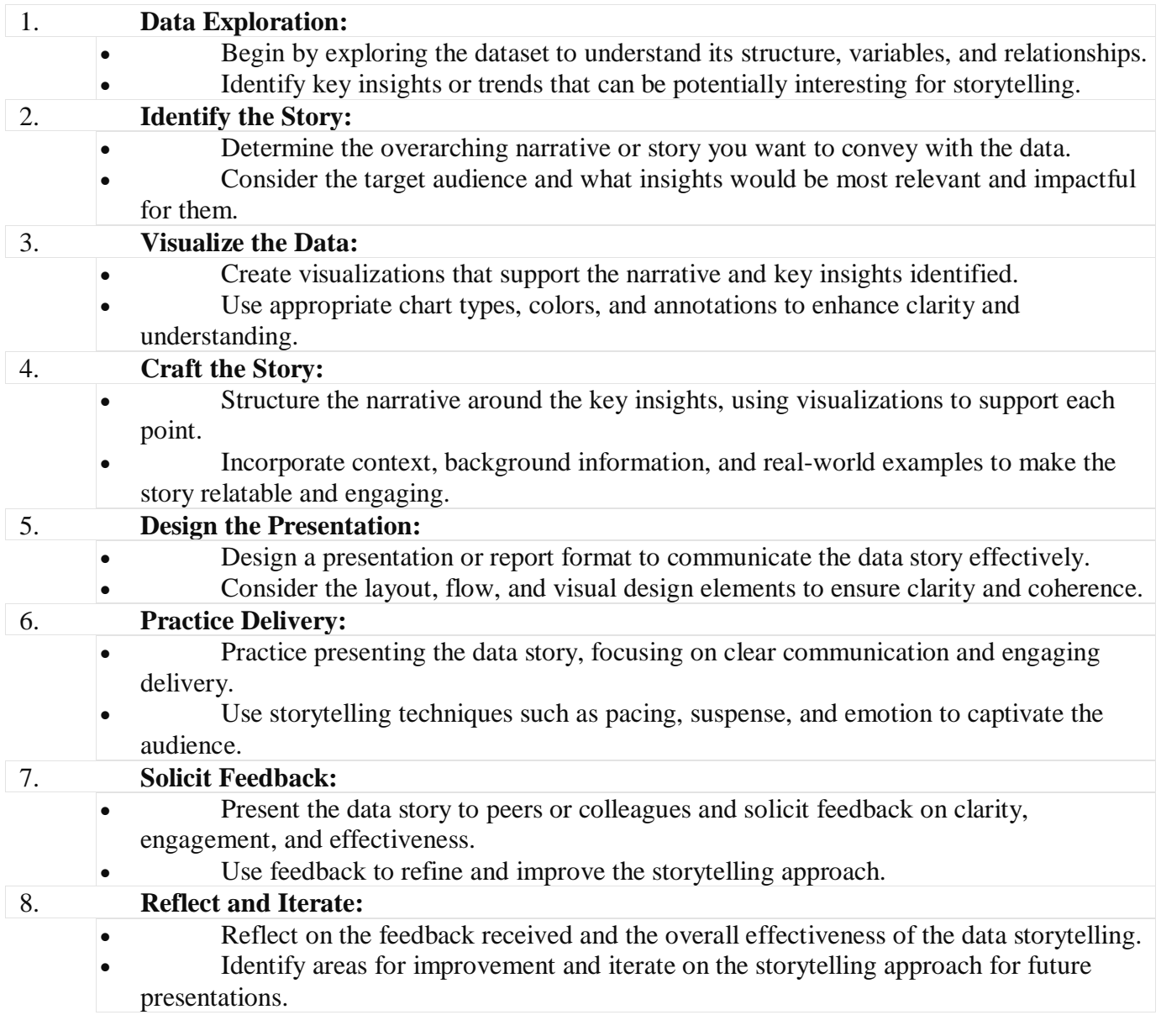

nitha Sambran.

**CHAIRMAN BOS IN BUSINESS MANAGEMENT** OSMANIA UNIVERSITY, Hyderabad-500 007, T.S., India.

# **Solution:**

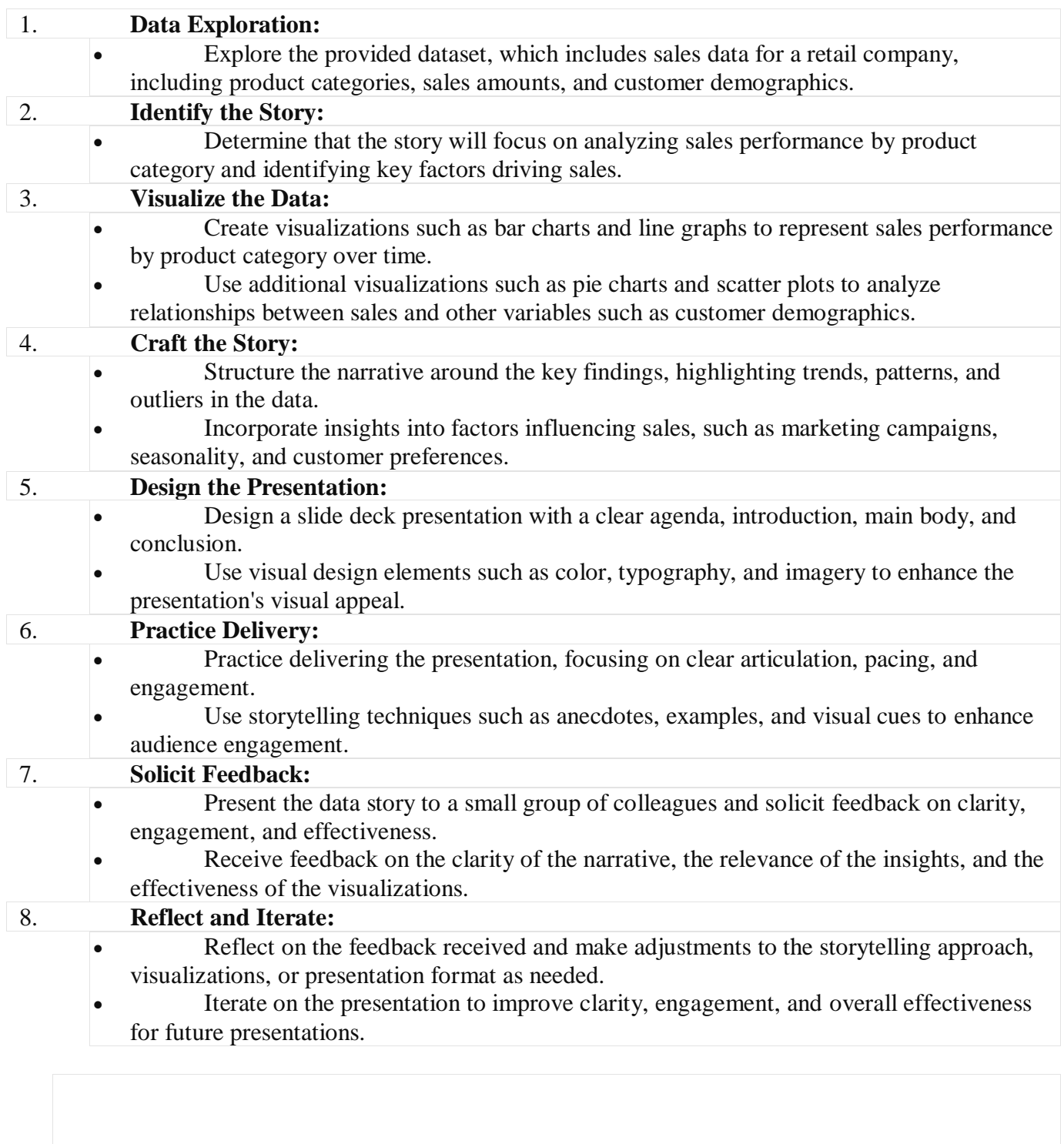

Smitta Samboan.

**CHAIRMAN<br>BOS IN BUSINESS MANAGEMENT BOS IN BOSINESS MANAGEMENT**<br> **OSMANIA UNIVERSITY,<br>
Hyderabad-500 007, T.S., India.** 

### **Lab Experiment: 04**

# **Developing a Comprehensive Business Analysis Solution**

### **Objective:**

To apply business analysis techniques to address a real-world business problem and develop a comprehensive solution.

### **Requirements:**

- Computer with tools for data analysis, modeling, and documentation (e.g., Excel, business process modeling software).
- Access to the business problem statement and relevant data sources.
- Access to stakeholders or subject matter experts for consultation.

### **Experiment Steps:**

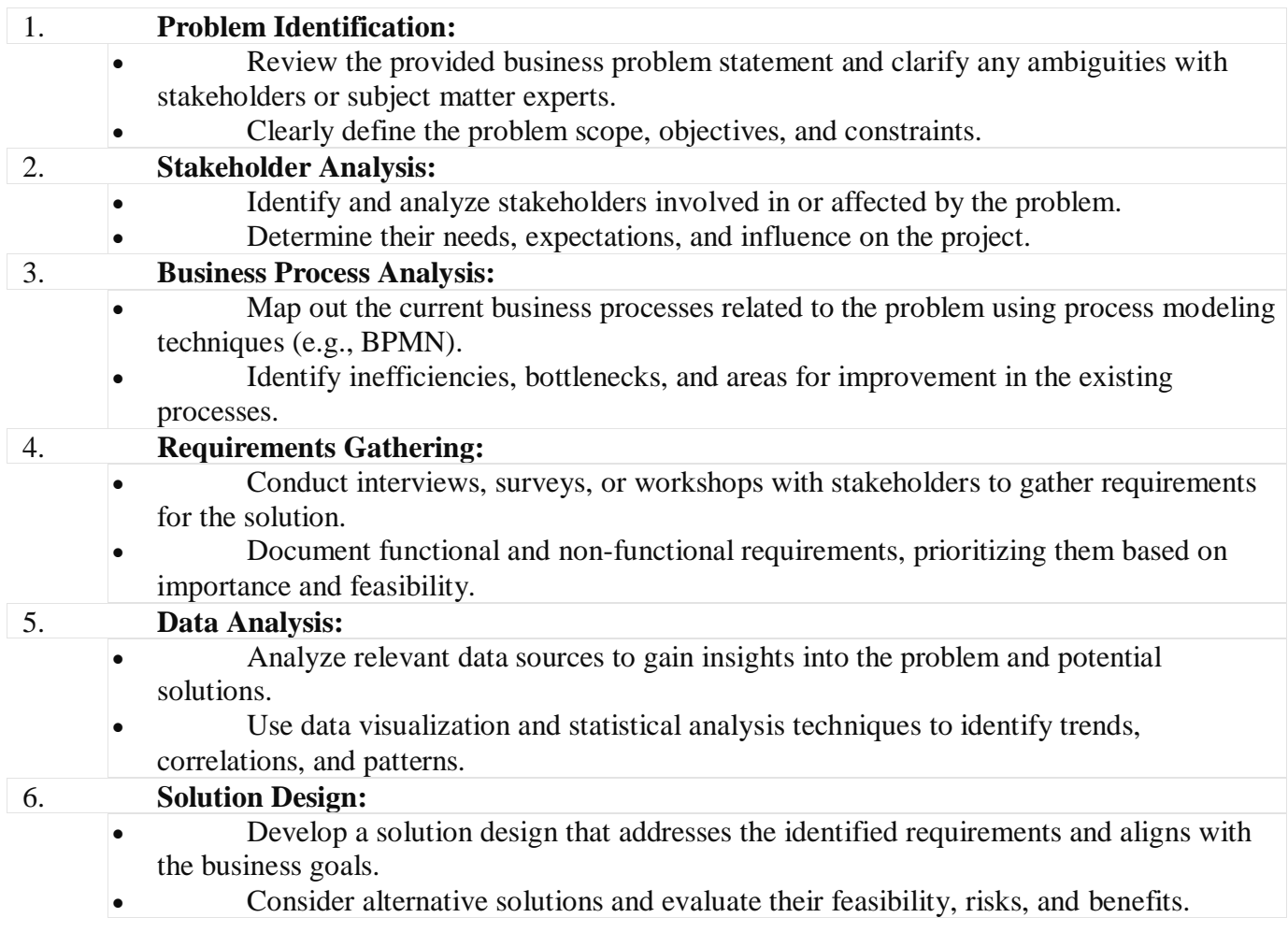

mitta Samboi.

**CHAIRMAN BOS IN BUSINESS MANAGEMENT OSMANIA UNIVERSITY,** Hyderabad-500 007, T.S., India.

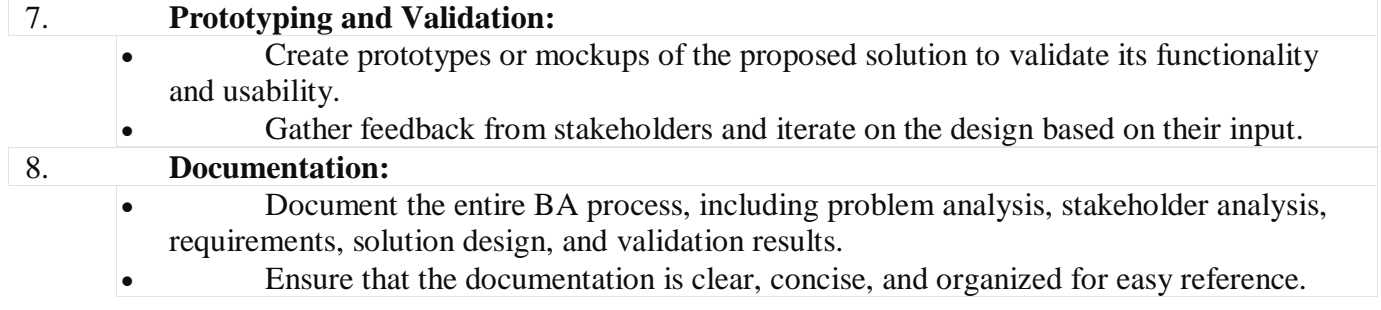

### **Solution:**

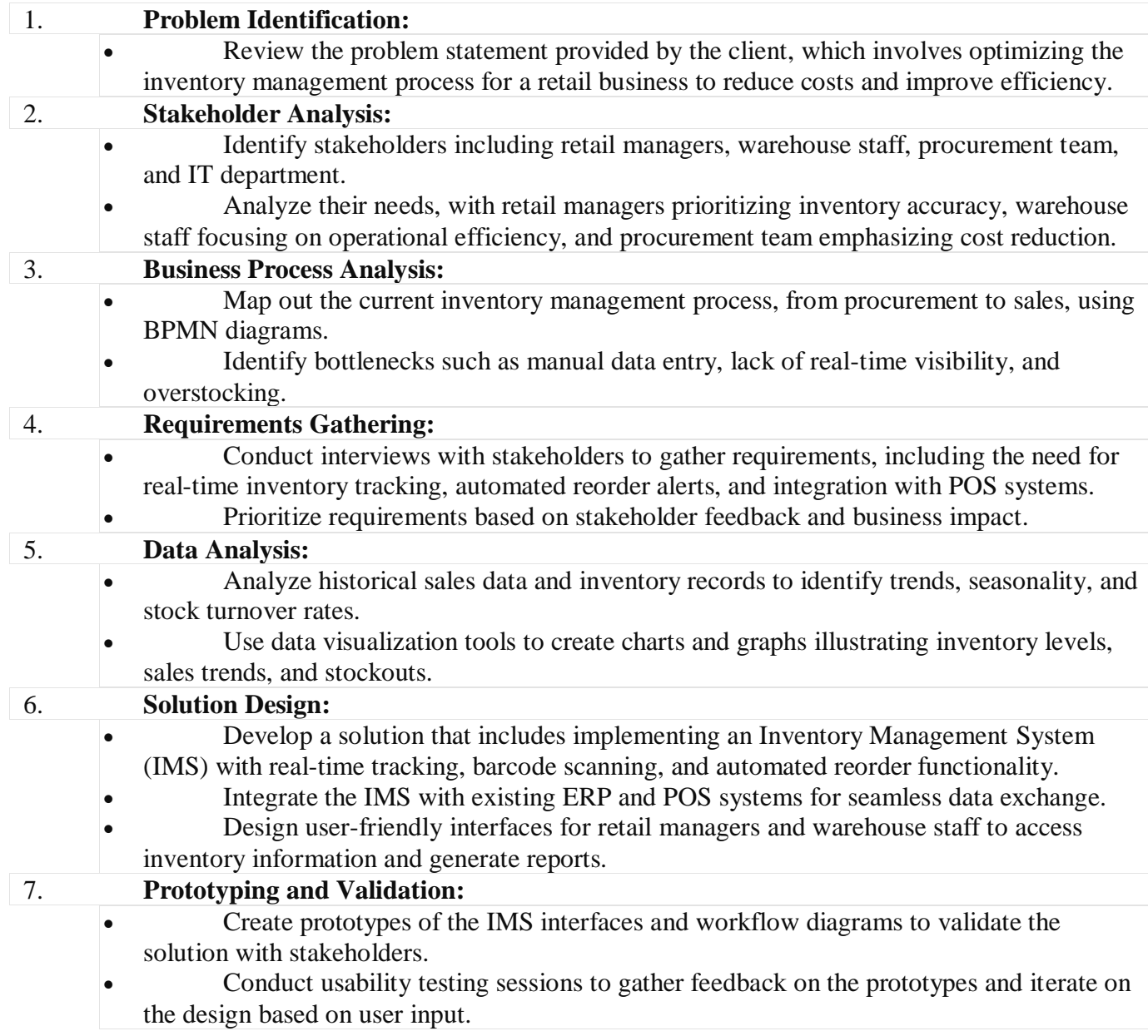

Smitta Samboan.

**CHAIRMAN<br>BOS IN BUSINESS MANAGEMENT BOS IN BOSINESS MANAGEMENT**<br> **OSMANIA UNIVERSITY,<br>
Hyderabad-500 007, T.S., India.** 

#### 8. **Documentation:**

- Document the entire BA process, including problem analysis, stakeholder analysis, requirements documentation, solution design, and validation results.
- Provide detailed specifications and user manuals for the IMS implementation team.
- Maintain clear communication channels with stakeholders throughout the project lifecycle.

### **Example: Optimizing Inventory Management for a Retail Business Problem Statement:**

ABC Retail is experiencing challenges with inventory management, leading to stockouts, overstocking, and increased costs. The current manual inventory tracking system is inefficient and prone to errors. The retail managers lack real-time visibility into inventory levels and struggle to make data-driven decisions. The objective is to implement a solution that improves inventory accuracy, reduces costs, and enhances operational efficiency.

### **Outcome:**

By implementing the proposed solution, ABC Retail successfully optimizes its inventory management processes. Retail managers gain real-time visibility into inventory levels, enabling them to make data-driven decisions and prevent stockouts. Automated reorder functionality reduces excess inventory and associated costs. The integration with existing systems streamlines operations and enhances overall efficiency, leading to improved customer satisfaction and profitability for ABC Retail

 $n$ itha

**CHAIRMAN BOS IN BUSINESS MANAGEMENT OSMANIA UNIVERSITY,** Hyderabad-500 007, T.S., India.